## MANUAL PARA SOLICITAÇÕES ONLINE

## Acessar o site: varzeapaulista.sp.gov.br

- $\rightarrow$  Empresa
- → Protocolo eletrônico abertura de processo eletrônico
- $\rightarrow$  Abertura de processos

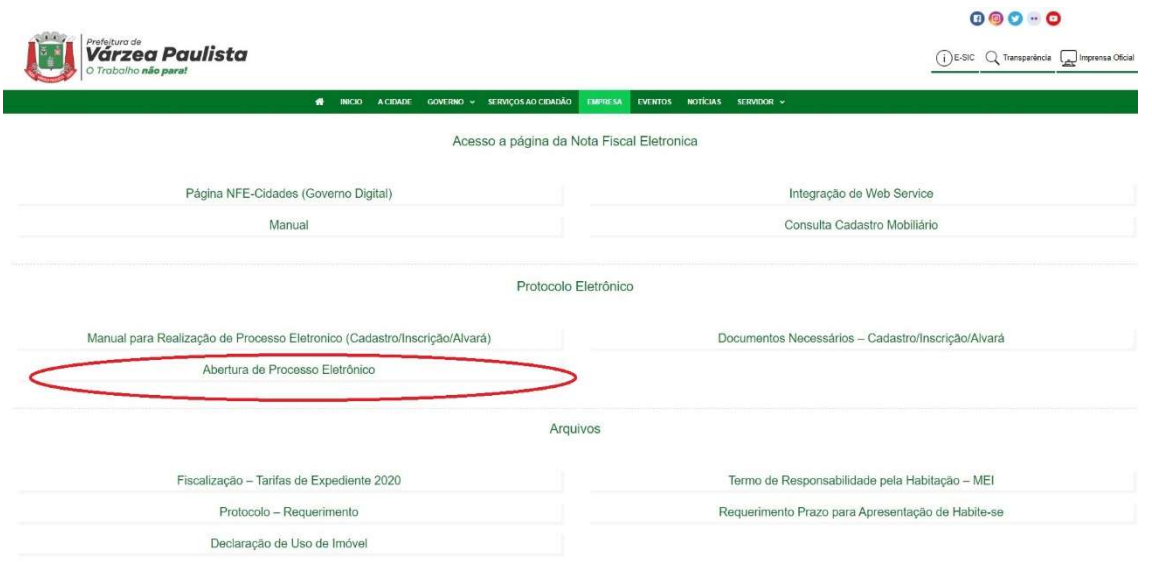

Caso ainda não possua acesso à página do Portal do Cidadão, deverá ser efetuado o cadastro para permitir o acesso.

IMPORTANTE: No caso de pessoa jurídica, realizar o cadastro no portal EM NOME DA EMPRESA.

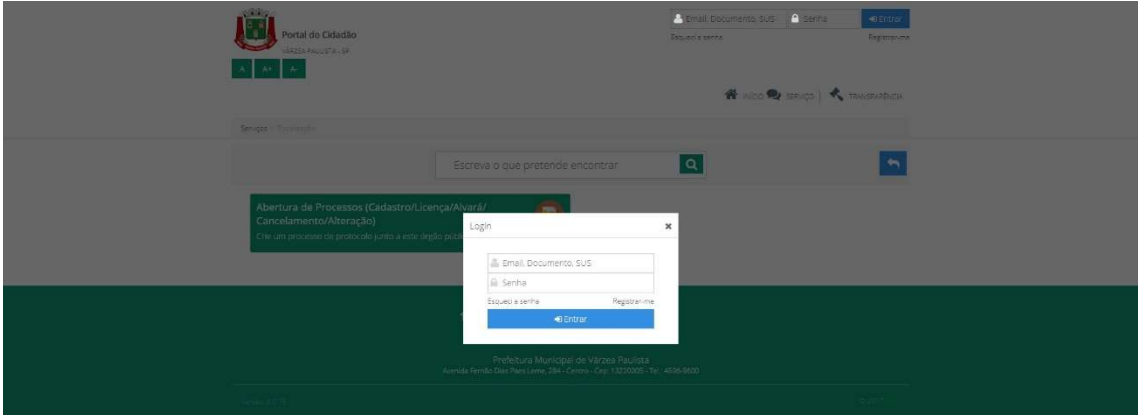

Selecionar o assunto (tipo de solicitação que deseja efetuar: abertura, encerramento, alteração de MEI, pessoa física ou jurídica), anexar documentos conforme lista no site, ou link no campo "instrução".

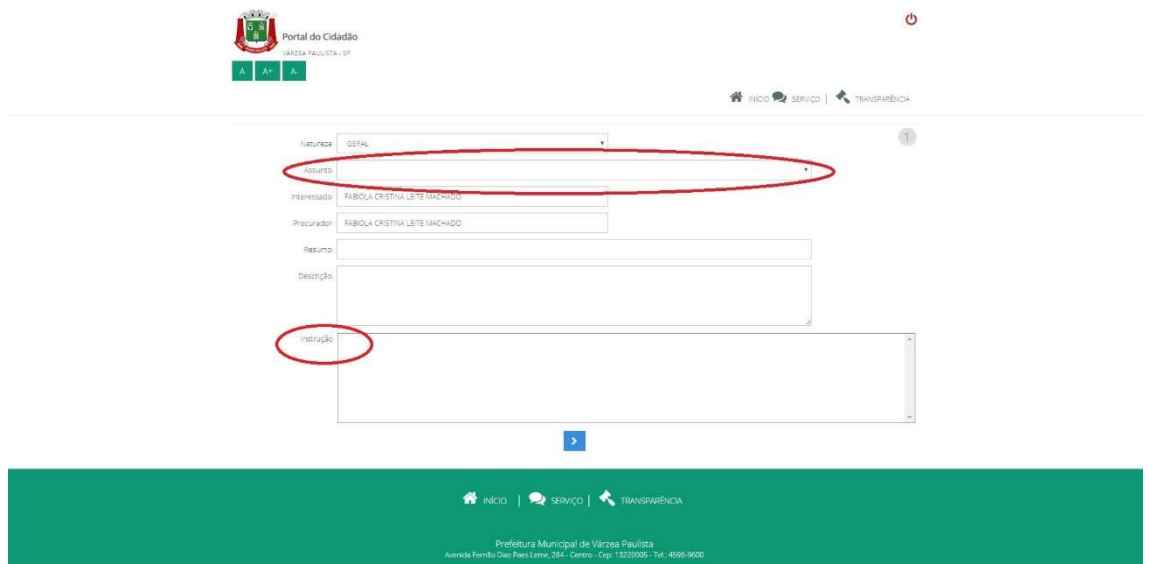

Finalizar solicitação.

Anotar o número do protocolo gerado para consulta futura de andamento do pedido, no site (Empresa → Protocolo eletrônico → Acompanhe seu processo)

Maiores informações pelo telefone 4606-8668 ou 8672 - Fiscalização do Comércio